## **ORIENTAÇÕES GERAIS SOBRE A SOLICITAÇÃO DE ARQUIVAMENTO DE PROCESSO FÍSICO**

**PASSO 1:** Realizar a preparação do processo físico, retirando objetos metálicos, como clipes, grampos etc.

**PASSO 2:** Conferir a paginação do processo. Caso haja alguma inconsistência ou algum equívoco na numeração, corrigir.

**PASSO 3:** Solicitar o arquivamento do processo físico por despacho à Seção de Protocolo e Arquivo (SEPRO).

**PASSO 4:** No SIPAC > Portal Admin. > Protocolo > Processos > Clicar em "Enviar" (Figura 1).

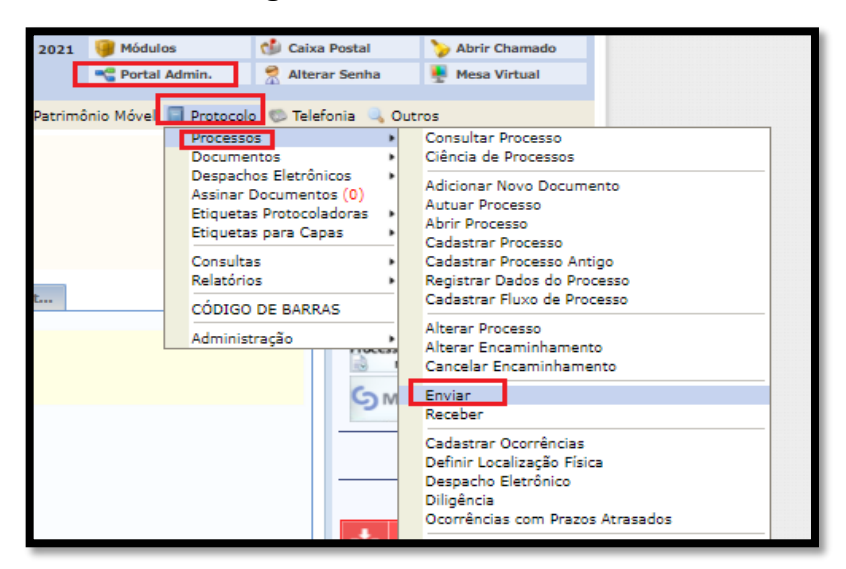

**Figura 1 -** Enviar Processo

**PASSO 5:** Selecionar o processo > Clicar em "Continuar".

**PASSO 6:** Selecionar a "Seção de Protocolo e Arquivo" como a Unidade de Destino > Clicar em "Enviar" (Figura 2).

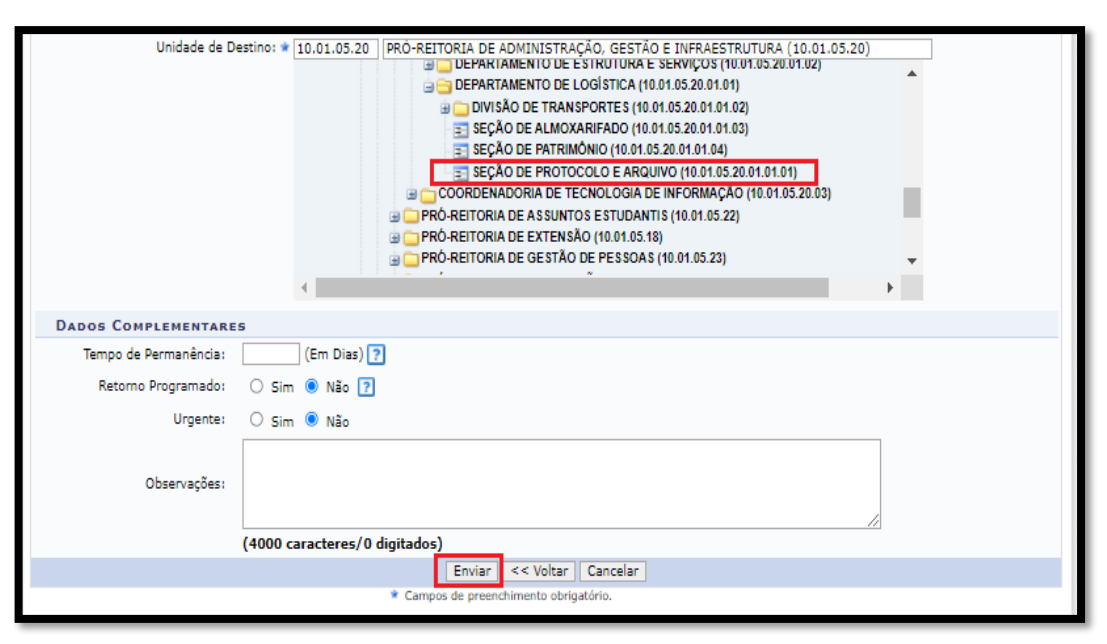

**Figura 2 -** Enviar para a Seção de Protocolo e Arquivo

**PASSO 7:** Encaminhar o processo físico para a Seção de Protocolo e Arquivo.